Департамент социальной политики Администрации города Кургана Муниципальное бюджетное общеобразовательное учреждение города Кургана «Средняя общеобразовательная школа № 5»

> МУНИЦИПАЛЬНОЕ БЮДЖЕТНОЕ<br>ОБЩЕОБРАЗОВАТЕЛЬНОЕ<br>УЧРЕЖДЕНИЕ ГОРОДА КУРГАНА "<br>СРЕДНЯЯ ОБЩЕОБРАЗОВАТЕЛЬНАЯ" ШКОЛА No. 5"

> > Директор МБОУ г. Кургана «СОШ № 5»

 $4.9$ 

С.И. Корнев

2022 года

Утверждаю:

Приказ Л OTOSO

Принята на заседании педагогического совета от« $24$ » Мене 2022 года Протокол № 12

Дополнительная общеобразовательная (общеразвивающая) программа технической направленности

# «Компьютерная грамотность»

Возраст учащихся: 15-16 лет Срок реализации: 1 год

Автор-составитель:

Новиков Александр Игоревич, учитель физики, информатики, педагог дополнительного образования

г. Курган, 2022

# **1. Комплекс основных характеристик программы**

#### **1.1.Пояснительная записка.**

## **Направленность программы**

 Дополнительная общеразвивающая программа «Компьютерная грамотность» имеет техническую направленность.

## **Актуальность программы**

Развитие информационных технологий сегодня идет стремительными темпами. Изучение информационных технологий является неотъемлемой частью современного образования и направлено на формирование у подрастающего поколения нового целостного миропонимания и информационного мировоззрения, понимания необходимости использования компьютера как современного средства обработки различных видов информации.

На сегодняшний день компьютерная грамотность нужна любому современному человеку, компьютер используется в самых разных областях: обучение, развлечение, работа, общение и т.д. Чтобы приобрести навыки работы на компьютере, необходимы начальные и базовые знания. Без них любой пользователь персонального компьютера будет чувствовать себя неуверенно, пытаться выполнять действия наугад. Работа такого пользователя очень часто является непродуктивной и приводит к ошибкам.

Ребенок в современном информационном обществе должен уметь работать на компьютере, находить нужную информацию в различных информационных источниках (электронных энциклопедиях, Интернете), обрабатывать еѐ и использовать приобретенные знания и навыки в жизни.

**Д**анная программа позволит выявить заинтересованных обучающихся, проявивших интерес к знаниям, оказать им помощь в формировании устойчивого интереса в процессе изучения компьютерных программ.

**Отличительные особенности.** Программа личностно-ориентирована и составлена так, чтобы каждый обучающийся имел возможность самостоятельно выбрать наиболее интересный объект работы, приемлемый для него. Данная образовательная программа позволит более углубленно изучить и раскрыть важные элементы офисных программ, сформировать у учащихся умение владеть компьютером как средством решения практических задач, подготовив воспитанниковк активной полноценной жизни и работе в условиях технологически развитого общества.

**Адресат программы:** Для обучения принимаются все желающие (не имеющие медицинских противопоказаний). Программа разработана для учащихся 15-16 лет.

**Срок реализации программы:** Программа рассчитана на 1 год обучения (35 недель).

**Объѐм программы:** количество часов в год – 35 часов.

### **Формы обучения, особенности организации образовательного процесса:**

Формы организации обучения: коллективная и групповая; по особому коммуникативному взаимодействию педагогов и детей: лекции, практические занятия, конкурсы, викторины; по дидактической цели: вводные занятия, занятия по углублению знаний, практические занятия, занятия по систематизации и обобщению знаний, занятия по контролю знаний, умений и навыков, комбинированные формы занятий.

Особенности организации образовательного процесса: очная, при необходимости с применением дистанционных образовательных технологий.

Занятия проводятся со всем составом группы по 1 часу 1 раза в неделю. Во время занятия обязательными являются физкультурные минутки, гимнастика для глаз согласно нормам СанПиНа. Возраст детей –15-16 лет. Численный состав группы до 12 человек (может быть уменьшен при включении в него детей с ограниченными возможностями здоровья).

 Для реализации программы используются следующие методы обучения и методические приемы:

1) Объяснительно-иллюстрационный: беседа, презентации, показ видео роликов, теоретические лекции.

2) Репродуктивный: ответы на ключевые вопросы после теоретических занятий, работа с текстовыми и графическими редакторами, интерактивные тесты, викторины.

3) Продуктивная творческая деятельность: изготовление презентаций, рисунков; создание простейших текстов с содержанием графиков и диаграмм.

4) Исследовательский: работа с использованием сети Интернет.

**Возможность реализации индивидуального образовательного маршрута (ИОМ):** Данная программа дает возможность составления ИОМ обучающегося на основе его интересов и образовательных запросов для раскрытия и развития всех способностей и дарований воспитанника с целью их последующей реализации в учебной и профессиональной деятельности. Все достижения и результаты обучающегося фиксируются.

**Наличие детей-инвалидов и детей с ограниченными возможностями здоровья (ОВЗ):** программа предполагает участие данной категории обучающихся на занятиях по программе.

**Наличие талантливых детей в объединении:** по необходимости возможно создание ИОМ для одарѐнного ребѐнка или модуля для группы таких детей по необходимости.

**Уровень сложности содержания программы**: стартовый (ознакомительный).

# **1.2.Цели и задачи программы. Планируемые результаты**

**Цель программы**: формирование информационно-компьютерной грамотности у обучающихся (подготовка к разнообразным видам деятельности, связанным с обработкой информации с использованием ИКТ).

# **Задачи программы**:

*Образовательные:*

- расширение представления обучающихся о возможностях компьютера,областях его применения;
- формирование системы базовых знаний и навыков для создания,редактирования, хранения информации.

 *Развивающие:*

- развитие интеллектуальных способностей и познавательных интересов учащихся;
- развитие художественного вкуса, трудовой и творческой активности;
- формирование умений адекватного применения новых информационных технологий для целей коммуникации;
- формирование навыков сознательного и рационального использования компьютера в своей повседневной и профессиональной деятельностью.

 *Воспитательные:*

- формирование творческого подхода к поставленной задаче;
- формирование установки на позитивную социальную деятельность в информационном обществе, на недопустимость действий, нарушающихправовые и этические нормы работы с информацией;
- ориентация на выбор информационно-технологического профиляобучения.

**Планируемые результаты освоения программы:**

По окончании обучения, учащиеся будут знать:

- требования безопасности при работе с ПК:
- основные инструменты работы на компьютере и графическом  $\bullet$ экранноминтерфейсе;
- $\bullet$ организацию хранения информации в виде файлов и папок;
- средства создания и редактирования в среде текстового редактора;  $\bullet$
- основные понятия информационной безопасности и законодательства в  $\bullet$ сфере защиты личной информации и ответственности граждан по предоставлению личной информации;
- основы информационной безопасности.

По окончании обучения, учащиеся будут уметь:

- применять основные средства работы с компьютером, с файлами и папками;
- применять основные принципы работы в среде текстового редактора;  $\bullet$
- применять основные средства создания и редактирования графики и  $\bullet$ мультимедийных презентаций;
- $\bullet$ применять способы защиты информации.

Метапредметные результаты:

- развитие коммуникативных навыков и умения работать в команде;
- умений  $\bullet$ формирование ставить цель, планировать последовательностьдействий для достижения этой цели;
- $\bullet$ формирование системного подхода (рассмотрение сложных объектов в виде набора более простых составляющих частей и связей между ними);
- $\bullet$ формирование мышления, направленного на выбор оптимального решения;
- формирование навыка выбирать наиболее эффективные способы  $\bullet$ решениязадач;
- осуществлять рефлексию способов и условий действий;
- $\bullet$ формирование навыка осознанно и произвольно строить сообщения в форме, в том числе творческого устной и письменной  $\overline{M}$ исследовательского характера.

Личностные результаты:

- готовность  $\overline{M}$ способность обучающихся  $\mathbf{K}$ саморазвитию, сформированность мотивации к обучению и познанию;
- $\bullet$ освоение материала курса как олного **ИЗ** инструментов информационных технологий в дальнейшей повседневной жизни.

# 1.3. Рабочая программа

## Учебный план. Содержание программы. Тематическое планирование

Учебный план

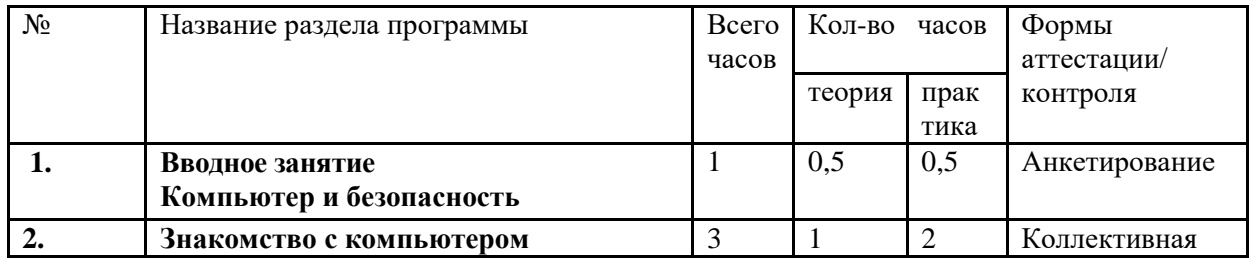

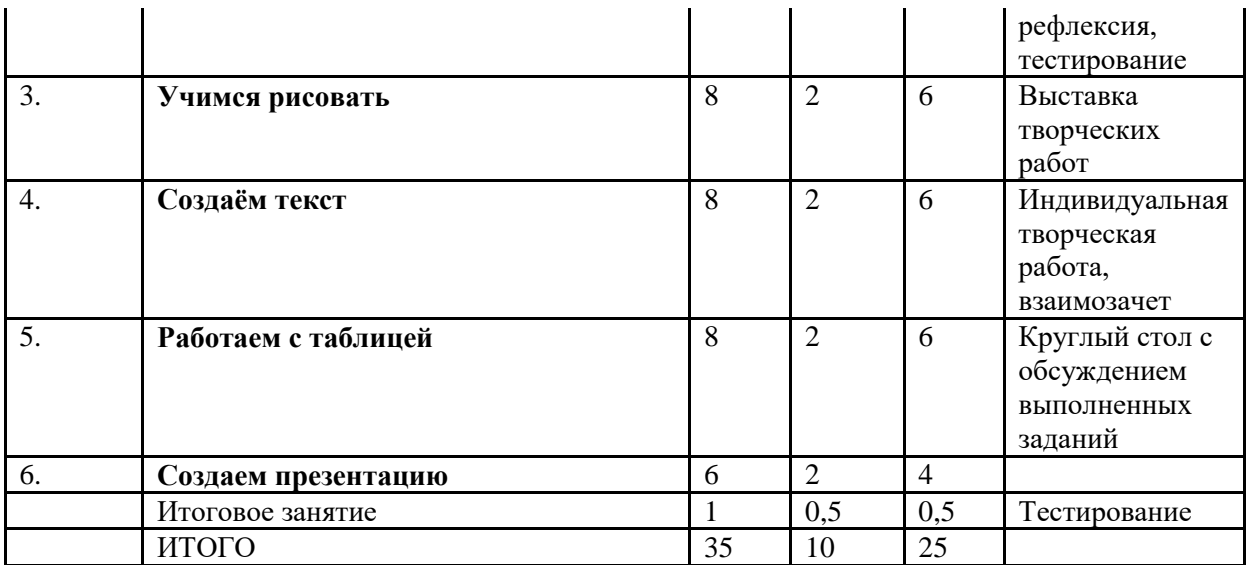

Форма промежуточной аттестации - тестирование

## **Содержание программы**

# **Вводное занятие. Компьютер и безопасность (1 час).**

Теория. Правила техники безопасности на занятиях. Анкетирование.

# **Раздел 1. Знакомство с компьютером (3 часа)**

Тема 1. Роль компьютера в жизни человека

Теория. Компьютер, компьютерные сети, роль компьютера в жизни человека.

Тема 2. Знакомство с основными устройствами компьютера.

Теория. Основные устройства компьютера: системный блок, монитор, компьютерная мышь, клавиатура, ПЗУ (постоянное запоминающее устройство, ОЗУ (оперативное запоминающее устройство), жѐсткий диск, дисковод их взаимодействия

Практика. Запуск и выключение основных устройств компьютера.

Тема 3. Знакомство с операционной системой

Теория. Операционная система. Элементы операционной системы: операционная система, программа, окно, документ,

Практика. Открытие и закрытие программ и окон, создание и удаление ярлыков.

# **Раздел 2. Учимся рисовать (8 часов)**

Тема 1. Графический редактор Paint, панель инструментов

Теория. Графический редактор Paint, его назначение, возможности и местоположение. Панель опций, панель инструментов, палитра, область выделения. Практика. Настройка панели инструментов.

Тема 2. Графический редактор Paint, разработка изображения

Теория. Палитра, распылитель, заливка, масштаб, ластик. Приемы создания и редактирования рисунка в графическом редакторе Paint.

Практика. Создание рисунка и редактирование рисунка.

Тема 3. Графический редактор Paint. Копирование, печать рисунков

Теория. Этапы копирования и печати рисунков. Принтер, сканер.

Практика: Копирование и печать рисунков.

# **Раздел 3. Создаем текст (8 часов)**

Тема 1. Знакомство с программой Word

Теория. Программа Word. Окно программы. Элементы окна, программы, документа.

Практика. Создание и сохранение документа.

Тема 2. Набор и редактирование текста.

Теория. Ввод текста, непечатаемые знаки, отмена, возврат и повтор действий, параметры шрифта, цвет текста, применение эффектов, текст-объявление.

Практика. Создание и сохранение текстового документа, оформление текста-объявления. Тема 3. Работа с фрагментами текста

Теория. Приѐмы работы с фрагментами текста: выделение, копирование, перемещение, удаление. Редактирование текста.

Практика. Выделение, копирование, перемещение, удаление текста, редактирование текста.

Тема 4. Вставка и редактирование рисунков. Надписи Word Art.

Теория. Автофигуры. Вставка и редактирование рисунков. Надписи Word Art.

Практика. Создание и сохранение поздравительной открытки.

Тема 5. Изменение параметров макета документа

Теория. Абзац. Параметры страницы и абзаца. Книжная и альбомная ориентации страницы.

Практика. Настройка параметров страницы, редактирование текста.

Тема 6. Нумерация и границы страниц

Теория. Нумерация страниц, поля, рамка, нижняя, верхняя, боковая границы, абзац.

Практика. Проставление нумерации и изменение границ страниц.

Тема 7. Работа с колонками

Теория. Колонки. Этапы распределение текста по двум и более столбцам.

Практика. Распределение текста по столбцам.

Тема 8. Средства редактирования текста

Теория. Перенос слов. Межстрочный интервал. Цвет текста.

Практика. Расстановка переноса, изменение цвета текста, изменение межстрочного интервала.

## **Раздел 4. Работаем с таблицей (8 часов)**

Тема1. Создание таблицы

Теория. Компоненты таблицы: ячейка, столбцы, строка. Панель инструментов таблицы, настройка таблицы.

Практика. Настройка и создание таблиц

Тема 2. Редактирование таблицы

Теория. Изменение высоты строки и ширины столбцов, добавление строк, столбцов, объединение, разбивка, удаление ячеек.

Практика. Редактирование таблицы.

**Раздел 5. Cоздаѐм презентацию (6 часов)**

Тема 1. Знакомство с программой Power Point

Теория. Программа Power Point, еѐ панель инструментов. Слайд. Мультимедийная презентация.

Практика. Запуск программы, сохранение документа, завершение работы.

Тема 2. Создание и дизайн слайда.

Теория. Макет, фон, дизайн слайда. Этапы добавления текста, оформления слайда, изменения дизайна.

Практика. Создание и редактирование слайдов.

Тема 3. Вставка фигур, рисунков, настройка анимации

Теория. Автофигура. Анимация в мультимедийной презентации.

Практика. Настройка анимации в презентации, вставка фигур.

# **Тематическое планирование**

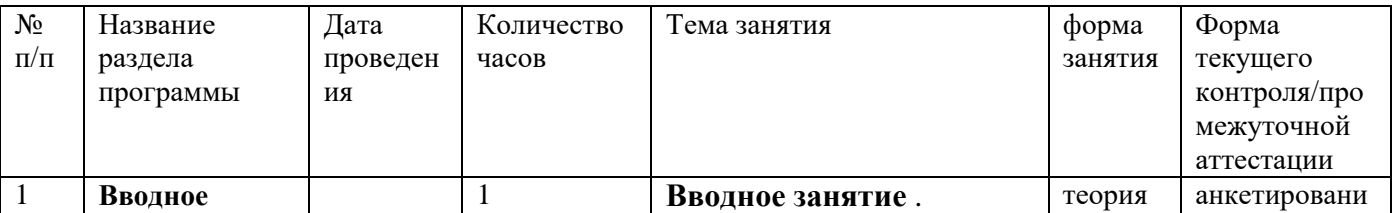

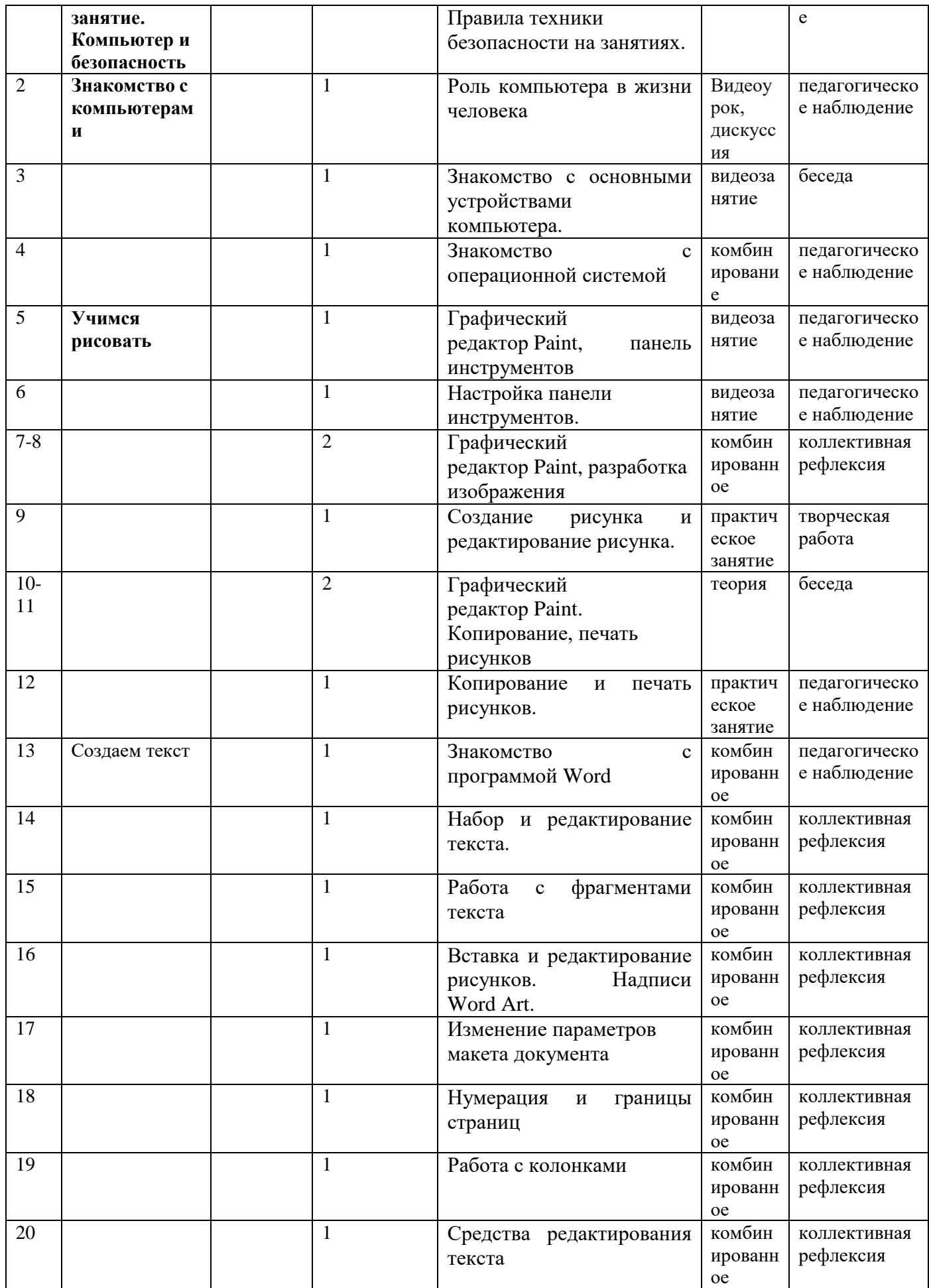

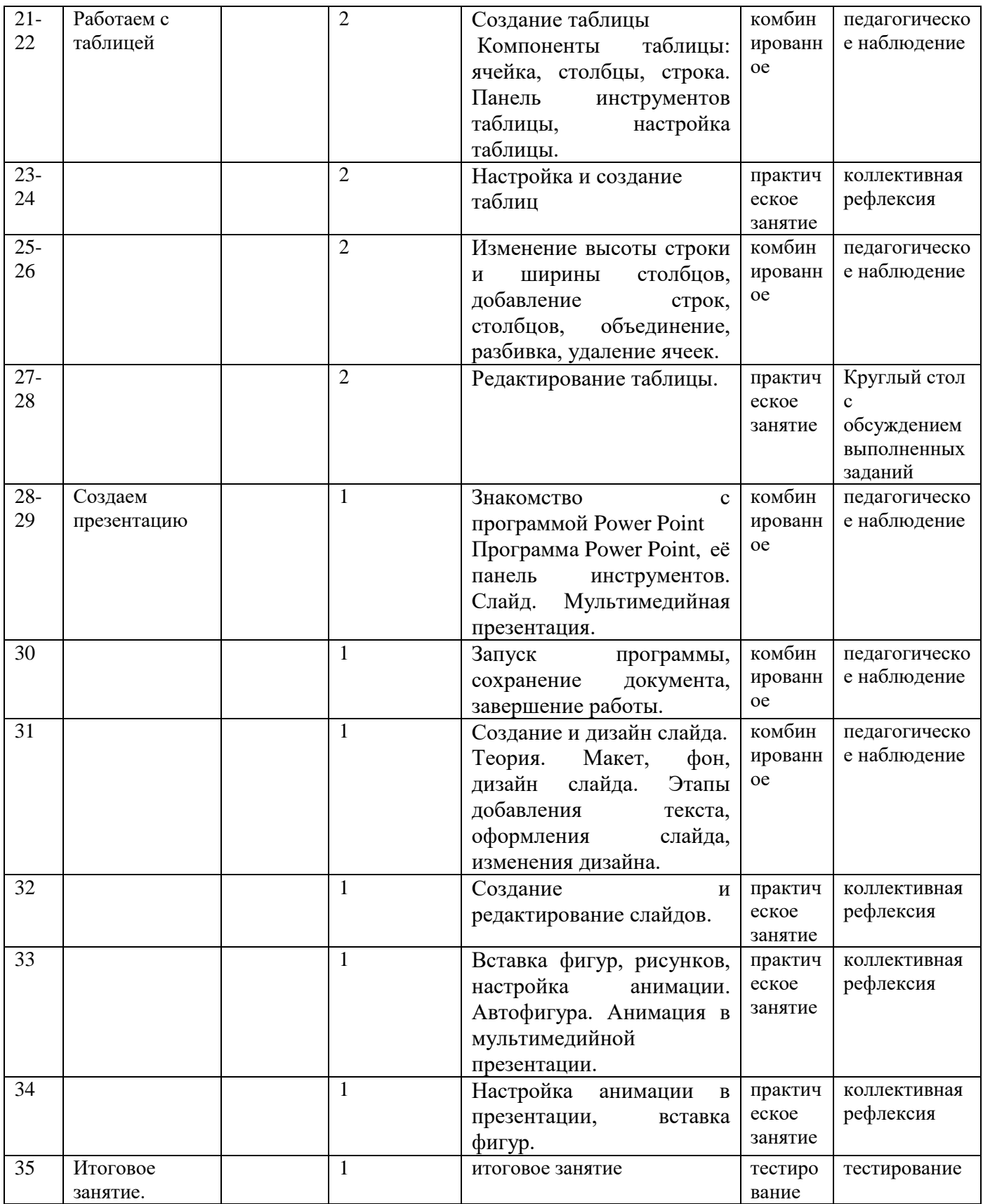

# **2. Комплекс организационно-педагогических условий Календарный учебный график**

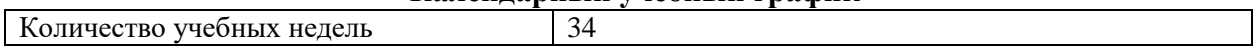

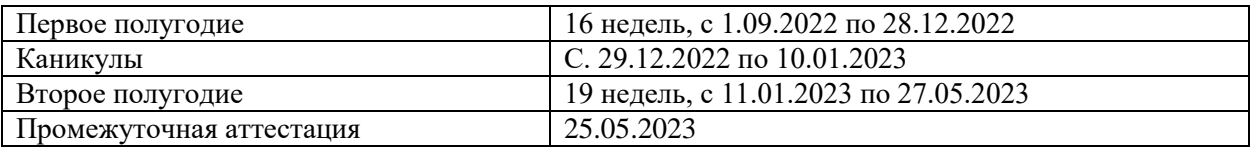

## **Формы текущего контроля/ промежуточной аттестации**

Создание творческих работ детей, выставки, защита презентаций, коллективная рефлексия и т.д. Теоретические знания оцениваются через творческие и зачетные работы после изучения каждого раздела и в конце учебного года.

Предметная диагностика проводится в форме творческих заданий, тестирования

Педагогическая диагностика предполагает анализ продуктов деятельности обучающихся. Формы подведения итогов реализации программы: тестирование.

# **Материально-техническое обеспечение**

Для успешной реализации данной программы необходимо материально-техническое обеспечение:

-помещение для занятия (кабинет информатики и ИКТ);

- ПК на каждого обучающегося;

-компьютер преподавателя с выходом в сеть интернет.

-планы занятий; методическая литература;

- наглядные пособия по темам;

-оргтехника (мультимедиа проектор, экран, принтер).

Размещение учебного оборудования должно соответствовать требованиям и нормам СаНПина и правилам техники безопасности работы. Особое внимание следует уделить рабочему месту.

## **Программное обеспечение:**

- Операционная система MS Windows 2010
- $\bullet$  Microsoft Office

## **Информационное обеспечение**

- 1. Шамаев О.Н., «Основы компьютерной грамотности для старшего поколения», Владимирский государственный университет имени А.Г. и Н.Г. Столетовых, 2013.
- 2. Вылегжанина И.Н., «Рабочая тетрадь слушателей курсов повышения компьютерной грамотности», Вятский государственный гуманитарный университет,2014.
- 3. ОАО «Ростелеком» и Пенсионный фонд Российской Федерации при поддержке Минтруда России, «Азбука Интернета. Учебное пособие для пользователей старшегопоколения: работа на компьютере и в сети Интернет», М.:2014.
- 4. Открытый цифровой ресурс к темам учебников «Мир информатики» [http://metodist.lbz.rU/authors/informatika/5/](http://metodist.lbz.ru/authors/informatika/5/) предложен в открытом доступе в виде двухархивных файлов для скачивания с дальнейшей инсталляцией на компьютерах пользователей.

# **Кадровое обеспечение**

Педагог с высшим образованием или средним профессиональным образованием в рамках укрупненных групп направлений подготовки высшего образования и специальностей среднего профессионального образования «Образование и педагогические науки» (приказ Министерства труда и социальной защиты РФ от 5 мая 2018 г. № 298н к образованию и обучению).

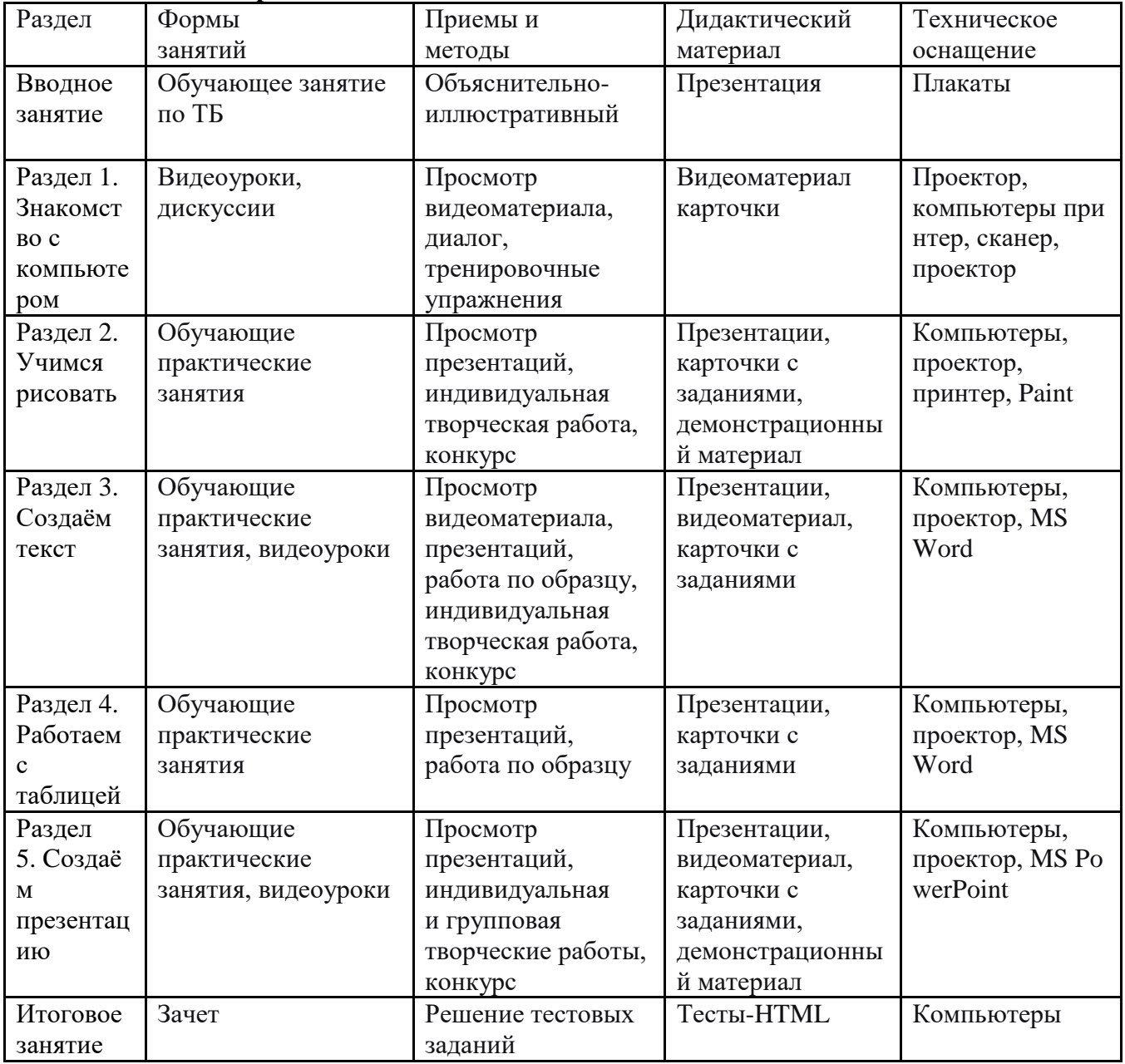

# **Методические материалы**

# **Оценочные материалы**

Образовательные результаты данной программы могут быть выявлены через критерии оценки выполнения творческой работы (компьютерный рисунок, презентация).

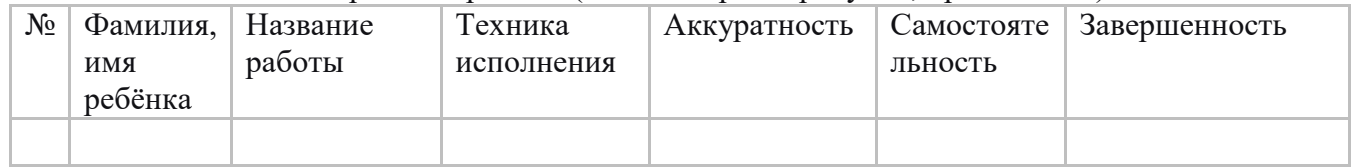

«Высокий уровень» - работа аккуратна, завершена, выполнена самостоятельно. «Средний уровень» - работа аккуратна, завершена, выполнена с помощью педагога.

«Низкий уровень» - работа не аккуратна, завершена, выполнена с помощью

педагога.

В последующем работа может строиться на основе методики коллективных творческих дел:

- определение задачи;
- ее обсуждение;
- воплощение в материале;
- анализ работы.

Итоговый контроль в форме тестирования. Результаты тестирования оцениваются также по трѐм уровням в зависимости от правильных ответов.

# **Список литературы**

## **Для педагога**

1. Горячев А. В. Мой инструмент компьютер: для 3–4 классов /А. В. Горячев. — М.: Баласс, 2007.

2. Коцюбинский А. О. Компьютер для детей и взрослых / А. О. Коцюбинский, С. В. Грошев. — М.: НТ Пресс, 2006.

3. Фролов М. И. Учимся работать на компьютере: самоучитель /М. И. Фролов. — М.: Бином, 2006.

4. Фролов М. И. Учимся рисовать на компьютере: самоучитель /М. И. Фролов. — М.: Бином, 2002

5. Малых Т.А. Ребенок у компьютера: за или против// Воспитание школьников. - М.2008. № 1. С.56.

## **Для детей**

1. Зыкина О. Компьютер для детей. Эксмо, 2004. -112с., с илл.

2. «Информатика. Основы компьютерной грамоты. Начальный курс» под ред. Н.В. Макаровой, Питер, 2004 г.

3. Коцюбинский А.О., Грошев С.В. Компьютер для детей. НТ Пресс, 2006. – 655 стр., с илл.

4. Офисные технологии: текстовые документы и мультимедийные презентации: Учебная программа / Под ред. Т. Б. Корнеевой. — Томск: НОУ «Открытый молодѐжный университет», ОЦ «Школьный университет», 2010. — 20 с.

5. Симонович С.В. Компьютер для детей: Моя первая информатика. АСТ, 2005 – 80стр., с илл.

# **Интернет – ресурсы**

1. www.bezpeka.com/ru – портал БЕЗПЕКА все об информационной безопасности

2. http://www.ifap.ru/library/book548.pdf – Солдатова Г., Зотова Е., Лебешева М., Шляпников В. Интернет: возможности, компетенции, безопасность. Методическое пособие для работников системы общего образования. — М.: Google, 2013. — 165 с.

## Приложение

# Глоссарий

Интернет — всемирная система объединѐнных компьютерных сетей для хранения и передачи информации. Часто упоминается как Всемирная сеть и Глобальная сеть, а также просто Сеть.

Информационные и коммуникационные технологии (ИКТ) – это обобщающее понятие, описывающее различные устройства, механизмы, способы, алгоритмы обработки информации

Файл — именованная область данных на носителе информации.

Форматирование текста — процесс оформления страницы, абзаца, строки, символа.

Microsoft Office – это пакет офисных программ, предназначенный для работы с текстом, вычислениями, таблицами и изображениями.

Microsoft Word — текстовый процессор, предназначенный для создания, просмотра и редактирования текстовых документов, с локальным применением простейших форм таблично-матричных алгоритмов.

Microsoft PowerPoint — программа подготовки презентаций и просмотра презентаций, являющаяся частью Microsoft Office и доступная в редакциях для операционных систем Microsoft Windows и Mac OS.

Microsoft Paint — многофункциональный, но в то же время довольно простой в использовании растровый графический редактор компании Microsoft, входящий в состав всех операционных систем Windows, начиная с первых версий.